# **Open the page of the repository on the Git Hosting Service in your browser**

*Release 0.6.0*

**Frank Fesevur**

**21 April 2021**

### **Contents**

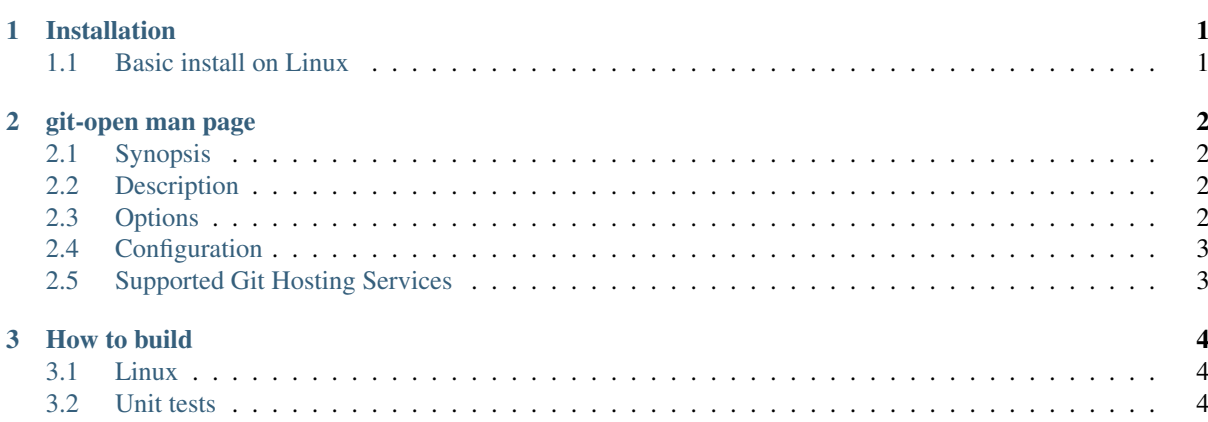

### CHAPTER 1

#### Installation

#### <span id="page-2-1"></span><span id="page-2-0"></span>**1.1 Basic install on Linux**

The easiest way of install is to *[build](#page-5-0)* the tool and put git-open somewhere into your path, for example by copying it into an existing included path like /usr/local/bin.

To install the man page generate the man page and put git-open.1 it somewhere in the path specified by man --path. Note that you main need to create a subdirectory man1 and put it in there.

## CHAPTER 2

#### git-open man page

#### <span id="page-3-1"></span><span id="page-3-0"></span>**2.1 Synopsis**

git-open [options]

#### <span id="page-3-2"></span>**2.2 Description**

git-open opens the page of the repository on the Git Hosting Service in your browser.

#### <span id="page-3-3"></span>**2.3 Options**

**--help** Open the man page.

**-h** Display short help.

**--version** Display the programs version.

**--print** Instead of opening, display the resulting URL.

- **-i**, **--issues** Open the Issues page.
- **-n**, **--new-issue** Open the page to create a new issue.
- **-I**, **--issue** Open the current issue page.

When the name of the current branch contains a number, the first number in the branch name is considered to be the number of the issue this branch is related to. It will open the page with that issue. When no number is found in the branch name it will open the general Issue page.

- **-p**, **--prs** Open the Pull Requests page.
- **-m**, **--mrs** Open the Merge Requests page.
- **-N**, **--new-pr**, **--new-mr** Open the new Pull Request or new Merge Request page based on the current branch. This assumes the current branch has already been pushed to the remote.
- **-l**, **--pipelines** Open the Pipelines page on GitLab. If the option is used on a GitHub repository, it will open the GitHub Actions page.

**-a**, **--actions** Open the GitHub Actions page. If the option is used on a GitLab repository, it will open the GitLab Pipelines page.

### <span id="page-4-0"></span>**2.4 Configuration**

To configure git-open you may need to set some git config options. You can use --global to set across all repositories, instead of just the current one.

```
git config [--global] option value
```
#### **2.4.1 Configuring which remote to open**

If there is only one remote, git-open always opens that.

Otherwise git-open opens the remote named origin, but you may want to override this behavior.

When you fork a project and add a remote named upstream you often want that upstream to be opened rather than your fork. To accomplish this, you can set the open.default.remote within your project:

git config open.default.remote upstream

#### <span id="page-4-1"></span>**2.5 Supported Git Hosting Services**

git-open can determine the page of the repository for the following git hosting services:

- github.com
- gitlab.com
- Self-hosted GitLab, when its hostname contains gitlab
- bitbucket.org

Know that not all command line options work on every hosting service. In that case the default page of the repository is opened.

# CHAPTER 3

How to build

<span id="page-5-0"></span>The tool is written in C++ and makes use of [libgit2.](https://libgit2.org/) It uses CMake to bootstrap the build process.

#### <span id="page-5-1"></span>**3.1 Linux**

On Linux you can use the default CMake method:

```
mkdir build && cd build
cmake ..
make
```
### <span id="page-5-2"></span>**3.2 Unit tests**

The project contains units test using [Catch2](https://github.com/catchorg/Catch2) and CMake CTest.

To run the tests start ctest or ctest --output-on-failure from the build directory.